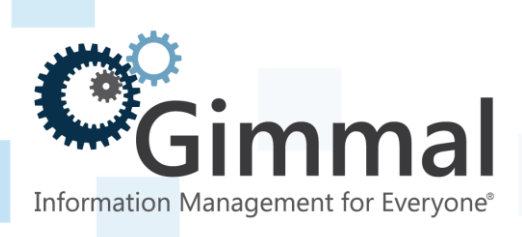

# **Release Notes**

# **Gimmal Contract Management**

**Software Version 6.9.1 August 2016**

Title: *Gimmal Contract Management Release Notes*

© 2016 Gimmal LLC Gimmal® is a registered trademark of Gimmal Group. Documentum® is a registered trademark of EMC.

Gimmal LLC believes the information in this publication is accurate as of its publication date. The information in this publication is provided as is and is subject to change without notice. Gimmal LLC makes no representations or warranties of any kind with respect to the information contained in this publication, and specifically disclaims any implied warranties of merchantability or fitness for a particular purpose.

Use, copying, and distribution of any Gimmal software described in this publication requires an applicable software license. For the most up-to-date listing of Gimmal product names and information, visit [www.gimmal.com.](http://www.gimmal.com/) All other trademarks used herein are the property of their respective owners.

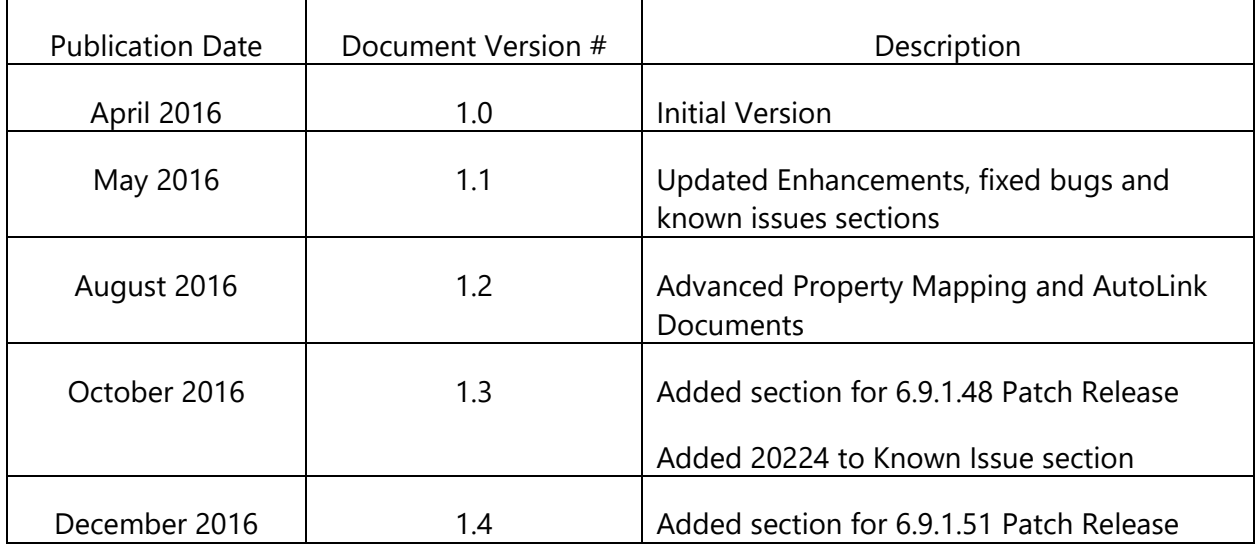

#### **Document Revision History**

If you have questions or comments about this publication, you can email [TechnicalPublications@Gimmal.com.](mailto:TechnicalPublications@Gimmal.com) Be sure to identify the guide, version number, section, and page number to which you are referring. Your comments are welcomed and appreciated.

# **Contents**

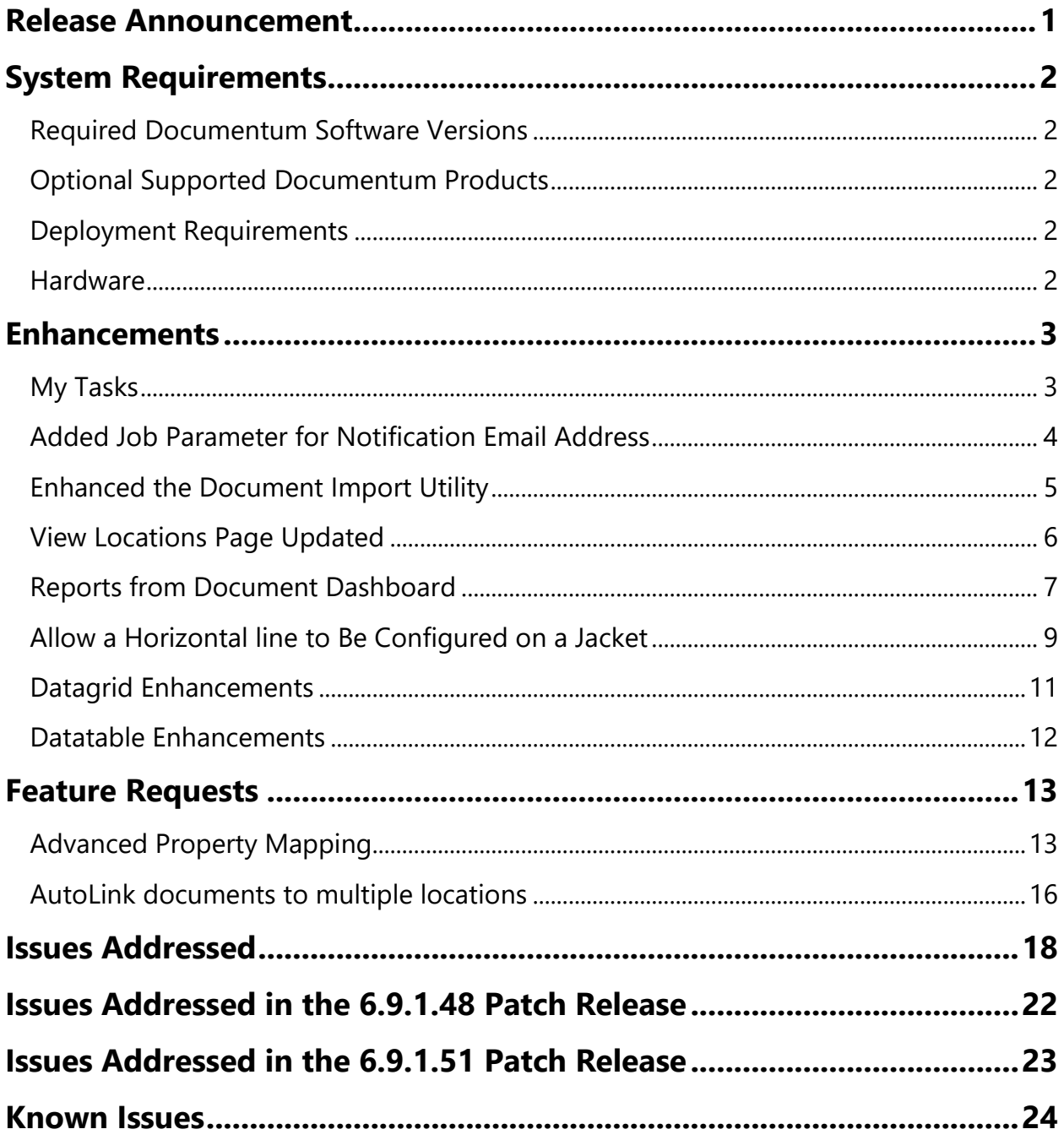

# <span id="page-3-0"></span>**Release Announcement**

Gimmal is pleased to announce the release of Gimmal Contract Management version 6.9.1.

The information in these Release Notes supplements information in various separate Gimmal Contract Management version 6.9.1 product documents.

These Release Notes for Gimmal Contract Management include:

- **Enhancements** Improved the usability of existing features
- **Feature Requests** New functionality
- **• Issues addressed** Bug fixes

Content on the following pages describes the Gimmal Contract Management 6.9.1 changes.

# <span id="page-4-0"></span>**System Requirements**

This section describes the software and hardware necessary to install and run Gimmal Contract Management.

## <span id="page-4-1"></span>**Required Documentum Software Versions**

Gimmal Contract Management Version 6.9.1 is certified to operate with the following Documentum versions:

- Documentum Administrator Version 7.2
- Content Server Version 7.2
- Documentum Administrator Version 6.7 SP2
- Content Server Version 6.7 SP2

**NOTE**: As of April 2015, version 6.7 SP2 of Documentum Administrator and Content Server are only supported with the EMC Extended Support Plan.

## <span id="page-4-2"></span>**Optional Supported Documentum Products**

- Documentum Rendition Services
- Documentum Reporting Services
- Documentum Index Server (Documentum xPlore)

#### <span id="page-4-3"></span>**Deployment Requirements**

Gimmal Contract Management Version 6.9.1 requires DAR Deployer 6.7 SP2 Patch 21 or later for the installation of the required Documentum Archive (dar) files.

#### <span id="page-4-4"></span>**Hardware**

Gimmal software products are deployed on an existing or new Documentum environment leveraging existing or planned infrastructure investments. No additional hardware is required.

# <span id="page-5-0"></span>**Enhancements**

## <span id="page-5-1"></span>**My Tasks**

In order to more clearly distinguish original tasks from their associated reminder tasks that are sent based on the **Notification Resend Interval** system parameter. A new link named **Show/Hide Resend Notifications** has been added to the Actions bar. Clicking the **Hide Resend Notifications** link will filter the Tasks list to only show the original tasks, thus hiding any tasks that are just reminders. After clicking the **Hide Resend Notifications** link, the text should change to **Show Resend Notifications**. Clicking the **Show Resend Notifications** link will display all Tasks and Resend Notifications.

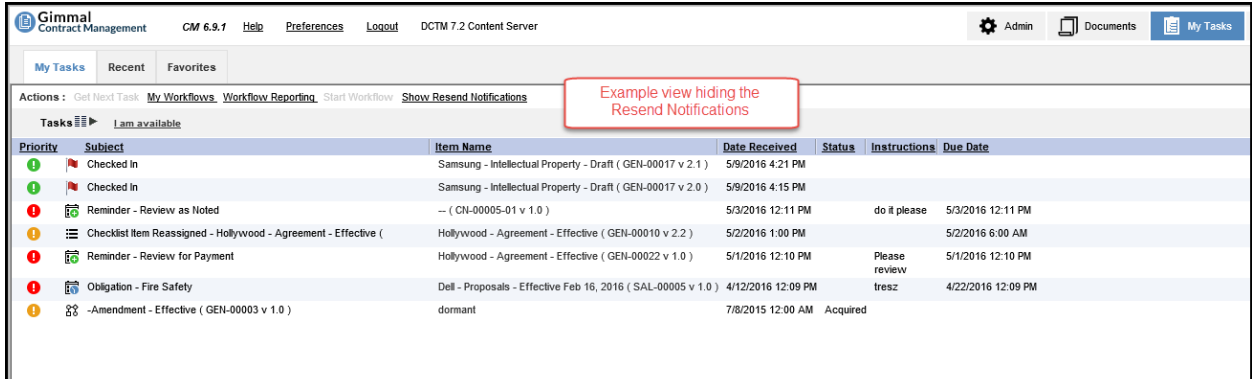

#### *Figure 1 – Resend Notifications Hidden*

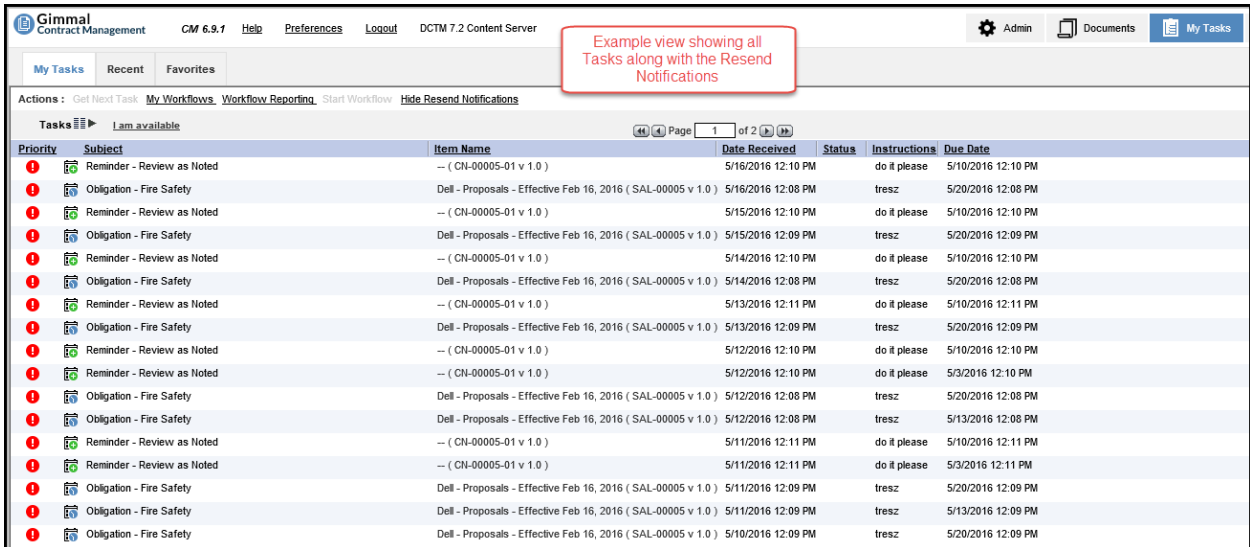

# <span id="page-6-0"></span>**Added Job Parameter for Notification Email Address**

Added support for the following parameter to the **IM\_ProcessMonitor** job. Please refer to the *Gimmal Contract Management v6.9.1 Installation and Maintenance Manual* for information on using this parameter.

#### notificationEmail

If specified, any errors encountered during the execution of the job will be sent to the designated email address. If sending to multiple email addresses, they should be separated by a semicolon.

Examples:

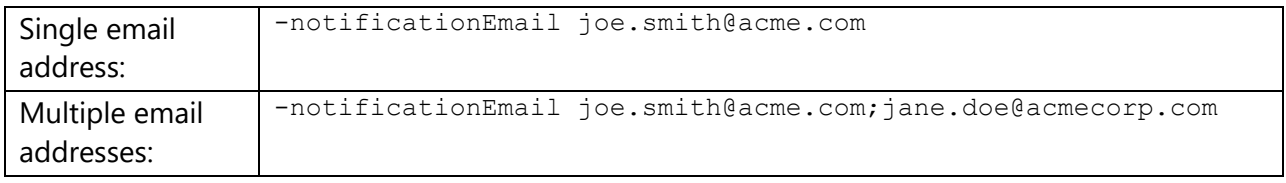

Added support for the following parameters to the **IM\_RenderPDF** job:

#### notificationEmail

If specified, any errors encountered during the execution of the job will be sent to the designated email address. If sending to multiple email addresses, they should be separated by a semicolon.

Examples:

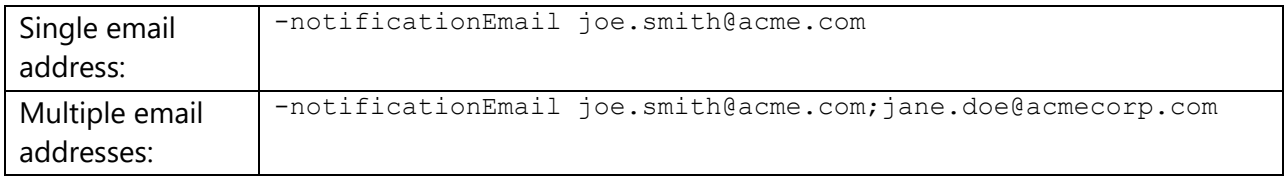

#### batchSize

Allows an administrator to specify the number of nontext PDF files to be sent to the OCR processing engine. If not specified, the system defaults to 10.

Examples:

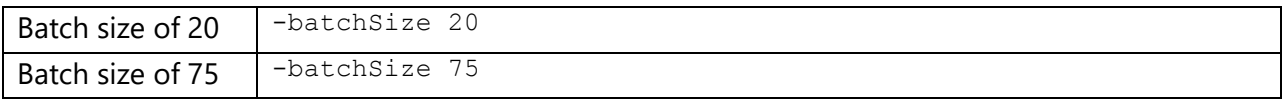

## <span id="page-7-0"></span>**Enhanced the Document Import Utility**

Added support for the following parameters to the **IM\_DocumentImportUtility** document import job. Please refer to the *Gimmal Contract Management v6.9.1 Installation and Maintenance Manual* for information on using this parameter.

#### notificationEmail

If specified, a summary email of the import job is sent to the designated email address. If sending to multiple email addresses, the parameters should be separated by a semicolon.

#### Examples:

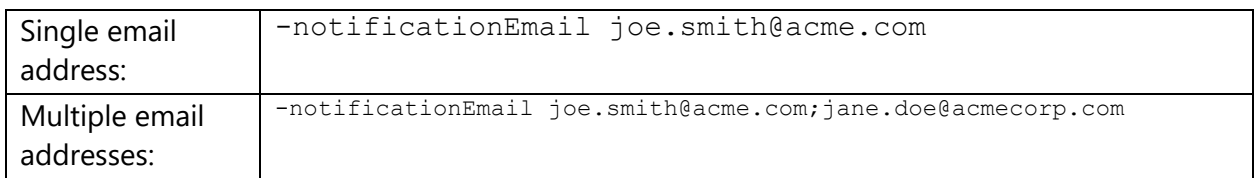

#### senderEmail

If specified, the summary email is sent from this email address. If the argument is not specified, the email defaults to the email address of the Installation Owner.

Examples:

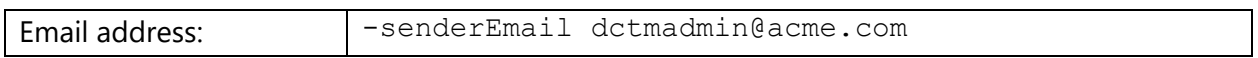

#### fieldDelimiter

This parameter specifies the delimiter that is used to separate the data fields in the input file. If the argument is not specified, the delimiter defaults to **tab**. Valid values are:

- **tab** Indicates the data items in the input file separated by a tab character
- **comma** Indicates the data items in the input file are separated by a comma ()
- **pipe** Indicates the data items in the input file are separated by the pipe () character

Examples:

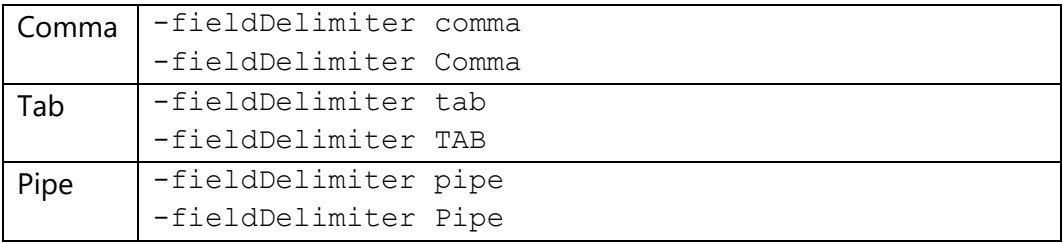

#### repeatDelimiter

This parameter specifies the delimiter that is used to separate repeating data fields in the input file. If the argument is not specified, the delimiter defaults to **pipe**. The **fieldDelimiter** and **repeatDelimter** values must be set to different values. Valid values are:

- **pipe** Indicates the data items in repeating fields in the input file are separated by the pipe (|) character
- **comma** Indicates the data items in repeating in the input file are separated by a comma (,)
- **tab** Indicates the data items in repeating fields in the input file separated by a tab character

Examples:

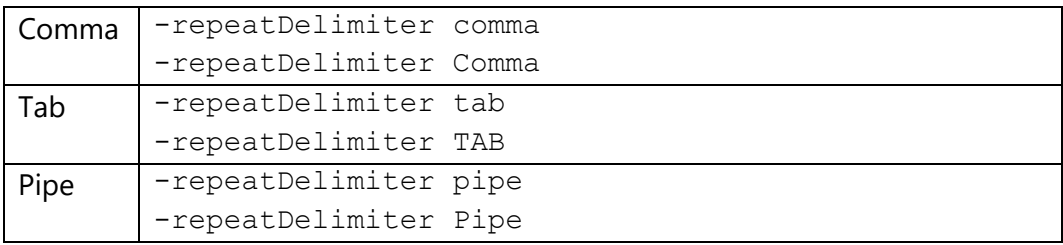

### <span id="page-8-0"></span>**View Locations Page Updated**

The links on the left hand side of the **View Locations** page provided the same navigation as clicking the **Go To Location** link on the right, but they were not as reliable. The screen captures below show the comparison between Gimmal Contract Management 6.9.0 and Gimmal Contract Management 6.9.1.

- 1. Added the **Document Name** next to the Items Per Page dropdown
- 2. Removed links from the left side of the page and changed the Path to be on a single line

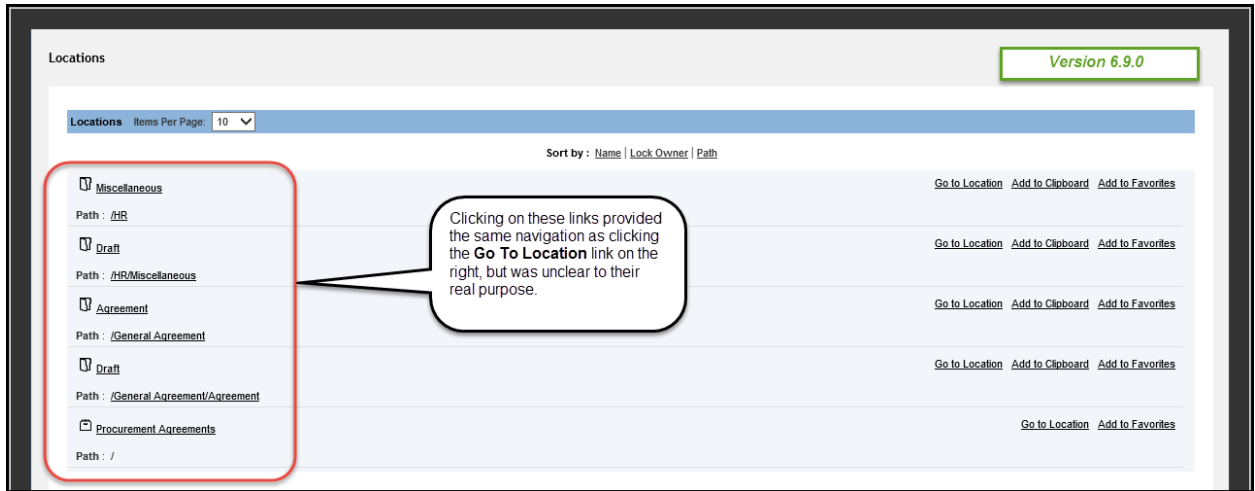

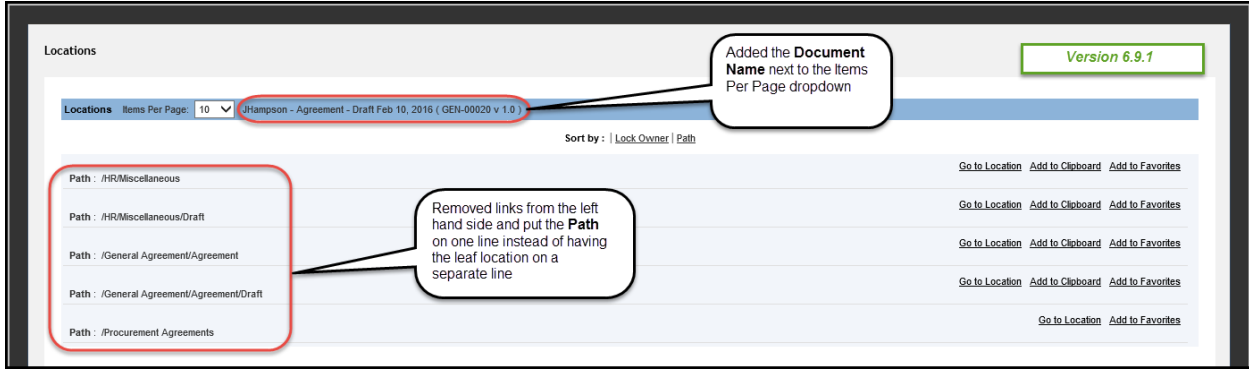

## <span id="page-9-0"></span>**Reports from Document Dashboard**

#### Restricting a Report to a Particular Document Type

The **Properties Page Report** setting in the **Edit Settings | Report** tab now allows a report to be restricted to a single document type. The format is document Type | ReportName. For example, to restrict the **Assigned Tasks Complete** Crystal report to be visible only on the Document Dashboard for General Agreements, you would enter the following in the Properties Page Report:

#### **general\_agreement|Assigned Tasks Complete**

NOTE: There is no space between the document type, the pipe symbol, and the report name.

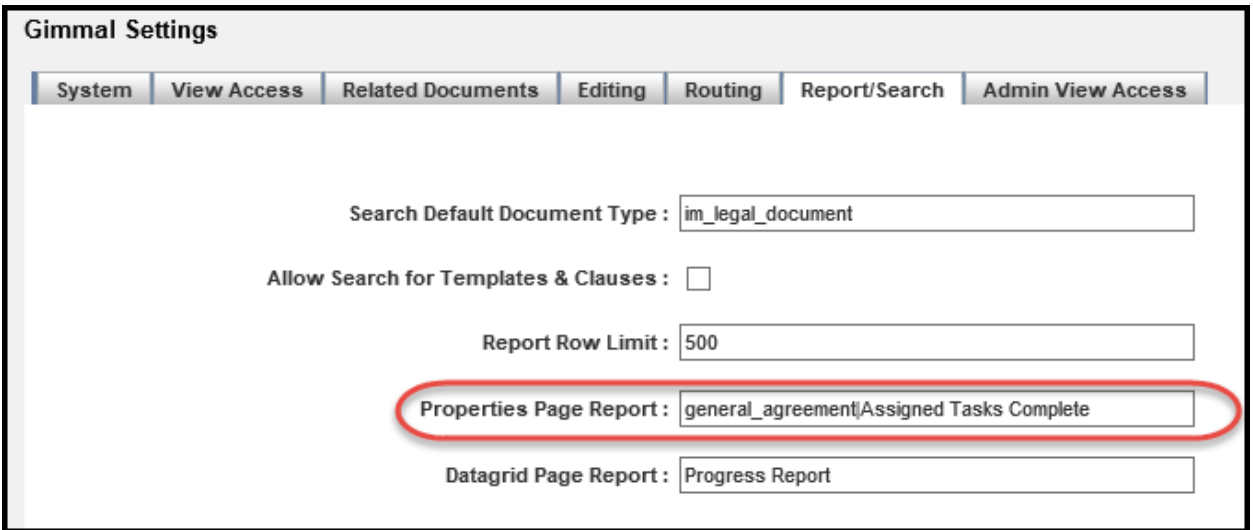

*Figure 2 - Edit Settings | Properties Page Report*

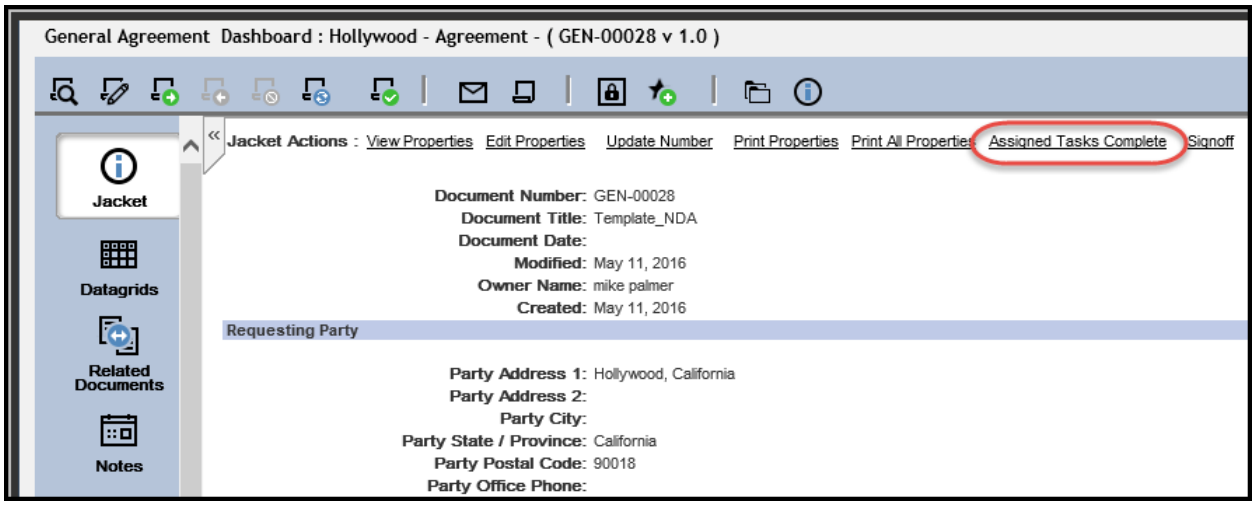

*Figure 3 - Properties Page Report on Jacket Document Dashboard*

#### Displaying a Different Crystal Report on Datagrids

A new property named **Datagrid Page Report** allows for a different Crystal report to be displayed on the Datagrid.

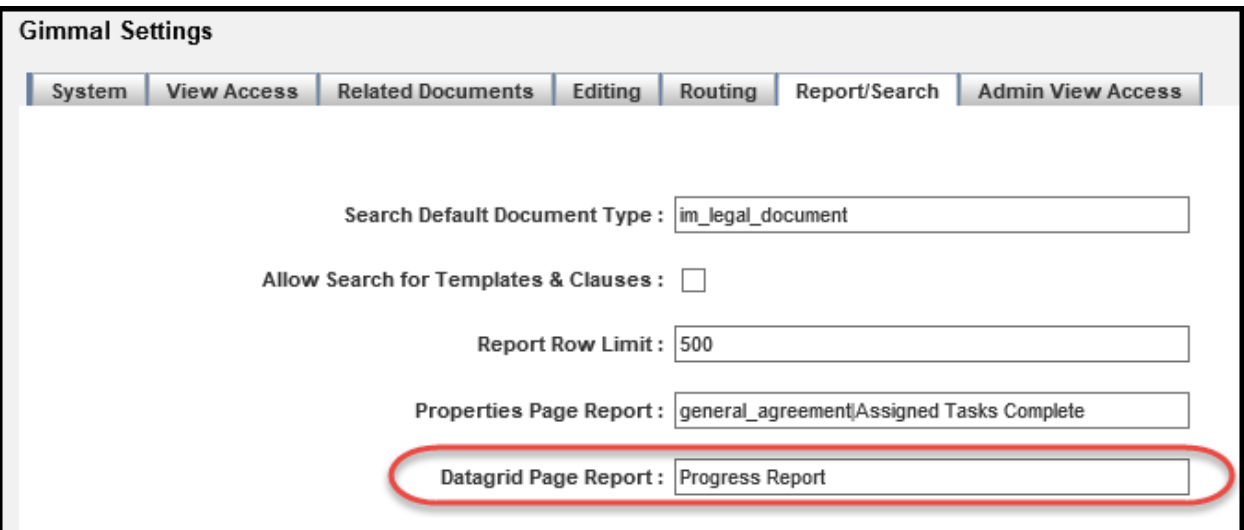

*Figure 4 -Edit Settings | Datagrid Page Report*

| Service Agreement Dashboard : -Standard - Draft Apr 5, 2016 (SVC-00009 v 1.0) |
|-------------------------------------------------------------------------------|
| & 2 & 8 & 8 & 8   8 9   8 1 6 1 6 0                                           |
| ≪<br>Data Actions: View Properties<br>Import Data Progress Report<br>Λ        |
| 2 - Demo Tab 2<br>1 - Demo Tab<br>Jacket                                      |
| Service Agreement Datagrid                                                    |
| 黜<br>Demo Datagrid                                                            |
| Datagrids<br><b>Demo Dependent Datagrid</b>                                   |
| lo.<br><b>Demo Third Level Datagrid</b>                                       |
| <b>Related</b><br><b>Documents</b>                                            |
|                                                                               |

*Figure 5 - Datagrid Report from Document Dashboard*

# <span id="page-11-0"></span>**Allow a Horizontal line to Be Configured on a Jacket**

With the previous Jacket configuration you could only add a blue separator with text. Now you can add lines on a Jacket, which allows improved grouping of related fields.

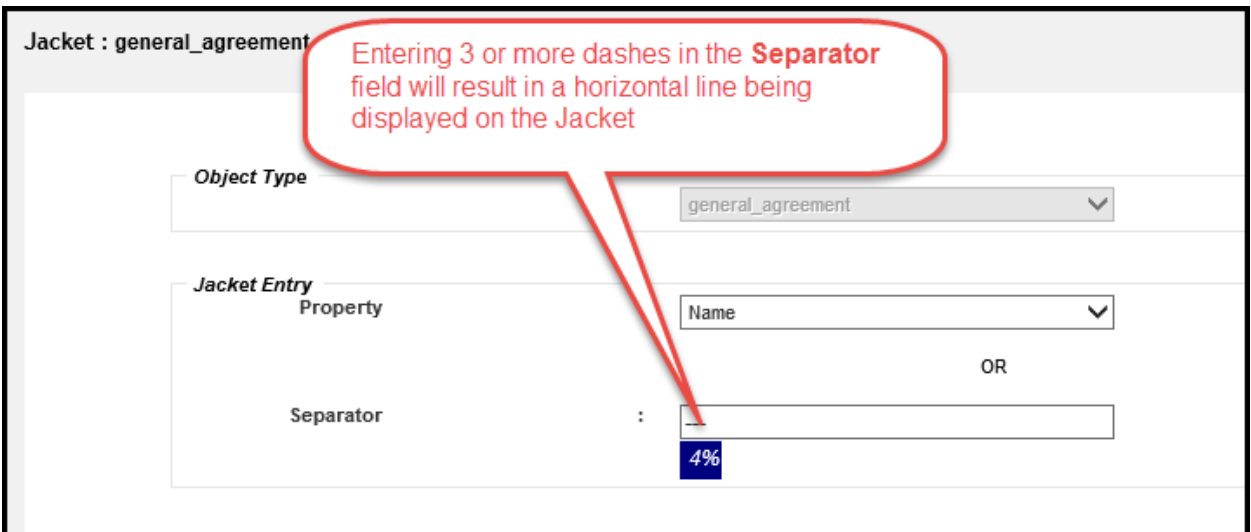

*Figure 6 - Configuring a Jacket to Display a Horizontal Line*

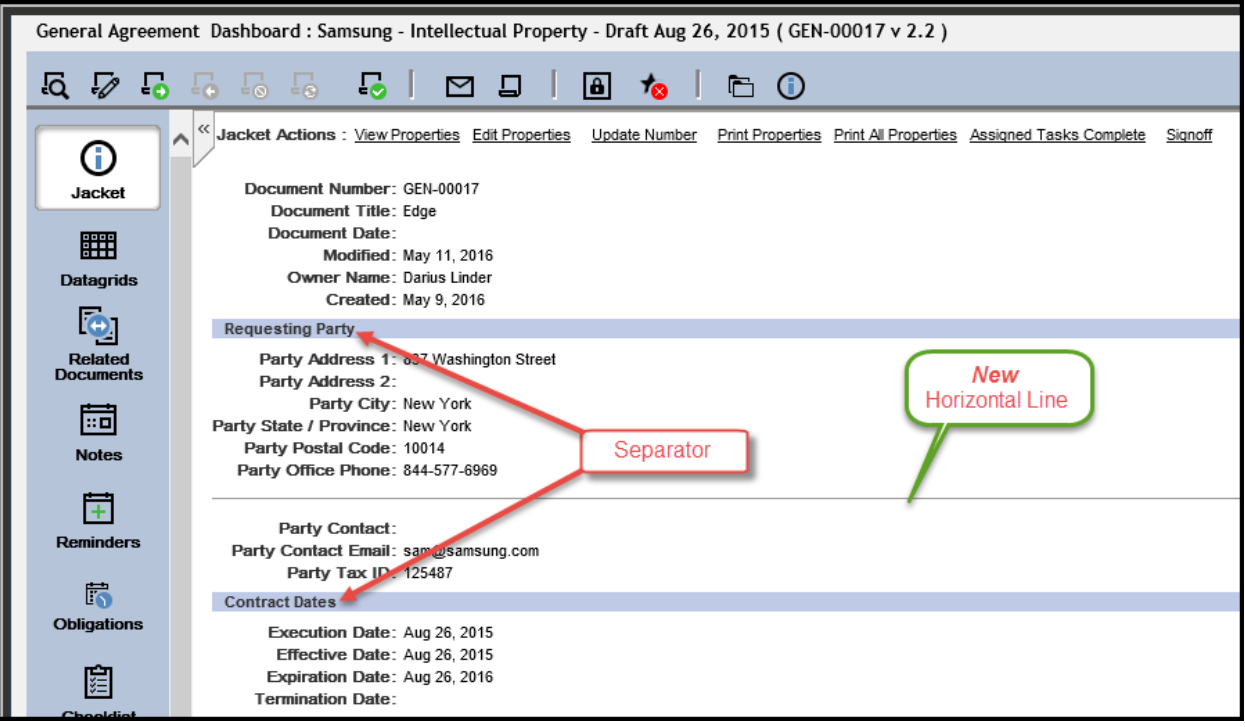

*Figure 7 - Example Jacket Configuration with a Horizontal Line*

| <b>Jacket Entries</b><br>Jacket Actions: Add Entry |  |  |          |           |   |                         |  |
|----------------------------------------------------|--|--|----------|-----------|---|-------------------------|--|
|                                                    |  |  |          |           |   |                         |  |
|                                                    |  |  | Sequence |           |   | <b>Jacket Entry</b>     |  |
|                                                    |  |  | 1        |           | ⊕ | document number         |  |
|                                                    |  |  | 2        |           | ₩ | document title          |  |
|                                                    |  |  | 3        |           | ⊕ | document_date           |  |
|                                                    |  |  | 4        |           | ⊕ | r_modify_date           |  |
|                                                    |  |  | 5        |           | ⊕ | owner_name              |  |
|                                                    |  |  | 6        |           | ⊕ | r_creation_date         |  |
|                                                    |  |  | 7        |           | ⊕ | Requesting Party        |  |
|                                                    |  |  | 8        |           | ⊕ | im_party_address_1      |  |
|                                                    |  |  | 9        |           | ⊕ | im_party_address_2      |  |
|                                                    |  |  | 10       |           | ⊕ | im_party_city           |  |
|                                                    |  |  | 11       |           | ⊕ | im_party_state_province |  |
|                                                    |  |  | 12       | 슈 문       |   | im_party_postal_code    |  |
|                                                    |  |  | 13       | 슈 뿐       |   | im_party_office_phone   |  |
|                                                    |  |  | 14       | $\hat{r}$ | ₩ |                         |  |
|                                                    |  |  | 15       |           | ₩ | im_party_contact        |  |
|                                                    |  |  | 16       |           | ⊕ | im_party_contact_email  |  |
|                                                    |  |  | 17       |           | ⊕ | im_party_tax_id         |  |
|                                                    |  |  | 18       |           | ⊕ | <b>Contract Dates</b>   |  |
|                                                    |  |  | 19       |           | ⊕ | im_execution_date       |  |
|                                                    |  |  | 20       |           | ⊕ | im_effective_date       |  |
|                                                    |  |  | 21       |           | ⊕ | im_expiration_date      |  |
|                                                    |  |  | 22       |           | ⊕ | im_termination_date     |  |
|                                                    |  |  | 23       |           | ⊕ | Custom                  |  |
|                                                    |  |  | 24       |           | ₩ | custom 800021bc         |  |
|                                                    |  |  | 25       |           | € | custom_800021be         |  |
|                                                    |  |  | 26       |           | ₩ | custom_800021bd         |  |
|                                                    |  |  | 27       |           |   | i_cabinet_id            |  |

*Figure 6 - Jacket Configuration to Display a Horizontal Line*

## <span id="page-13-0"></span>**Datagrid Enhancements**

See the items below for the enhancements and bug fixes related to Datagrids:

- When entering data into a text, number, or currency field and pressing the Enter key, your changes are no longer lost.
- The display order of dependent Datagrids can now be specified by setting the **Datagrid Sequence** value when configuring the Datagrid.
- The default height of a Datagrid can now be specified by setting the **Datagrid Height** value when configuring the Datagrid.
	- o If a value is not specified for the Datagrid Height, approximately 8 rows will be displayed on the Datagrid without scrollbars.
- o For example, if you only want 3 visible rows on a Datagrid, set the **Datagrid Height** to **11em** (each row is equal to approximately 3em and the header row is 2em).
- o The **Datagrid Height** value also accepts **px** as a unit specifier if you need to finetune the Datagrid.
- Automated Reminders can be created for Datagrids that contain at least one date field.
- The date value in a Date field can now be deleted.
- You can now enter a date in many formats with the keyboard in a Date field instead of having to use the Date Picker.

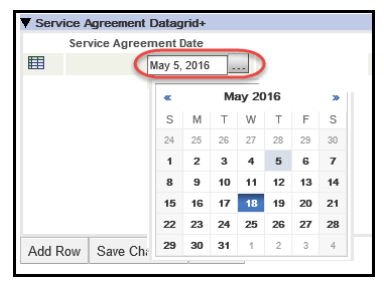

*Figure 9 - Enter Date in Date Field*

## <span id="page-14-0"></span>**Datatable Enhancements**

The following enhancements were added to Datatables:

- Datatables can now be configured to populate fields with a default value when a new row is added.
- Lookup fields on Datatables now allow TextArea and Dropdown field dependencies and filters.

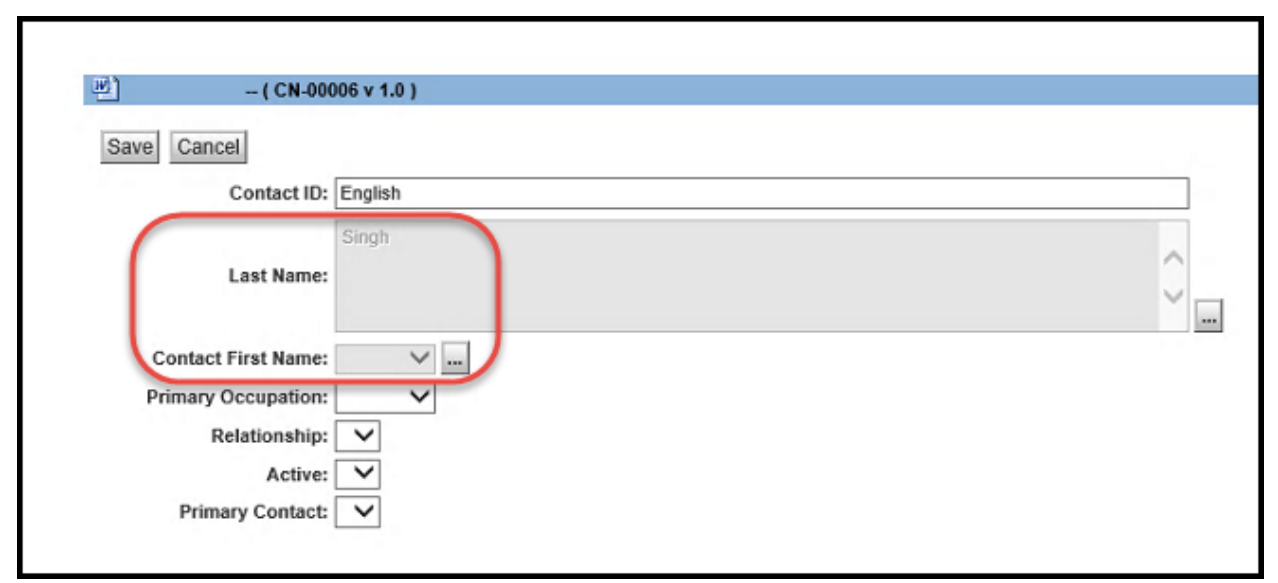

*Figure 10 – Improved Lookup Fields*

# <span id="page-15-0"></span>**Feature Requests**

## <span id="page-15-1"></span>**Advanced Property Mapping**

Additional system parameters have been added that allow for Property fields to be copied to other fields while transforming the values.

#### PropertyMap - Repeating Properties Formatted with a Separator to a Single Property

The PropertyMap system parameter allows you to take the values from repeating property fields and copy to a single property on a document. The name of the parameter must begin with PropertyMap followed by a unique descriptor (for example, PropertyMapContact, PropertyMap1, etc.).

Parameter Value: <object\_type>|<order(asc desc)>|<separator>|<source(repeating attribute>|<target attribute on document>

**Example:** Copy all of the Contact First Name (im firstname) repeating fields to the Contract Managers (im contractmanagers) field separated by a comma and sort the values in ascending order.

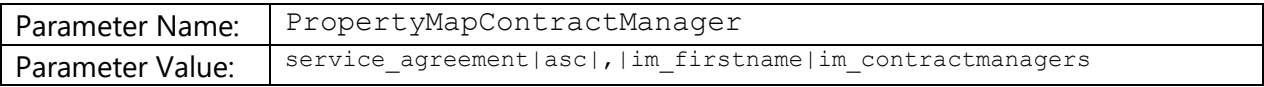

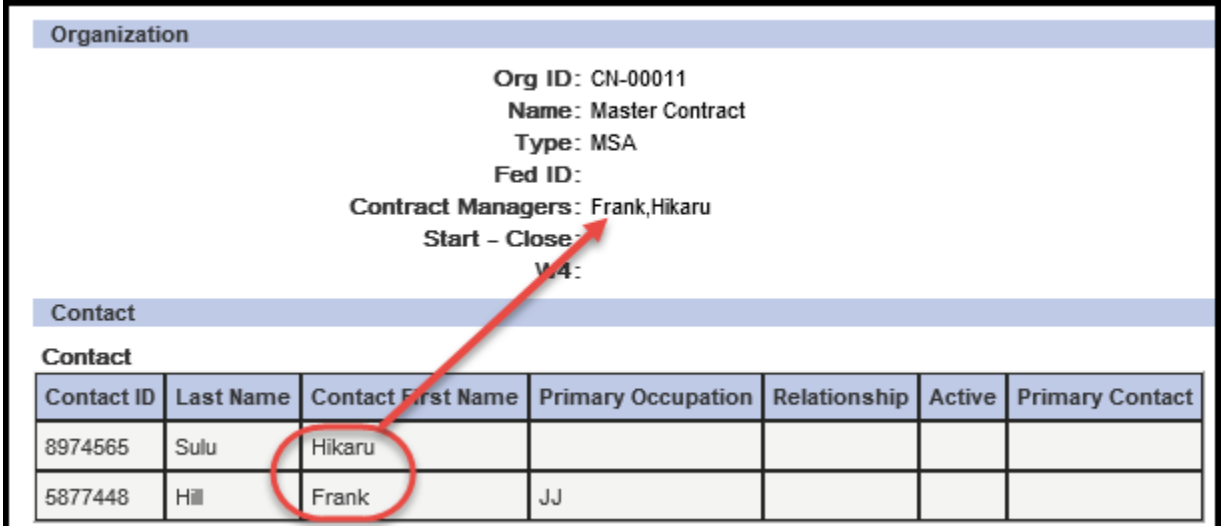

#### **Parameter Value:** <datagrid label>|<order(asc

desc)>|<separator>|<source(datagrid column)>|<target attribute on document>

**Example:** Copy the values from the Category (c\_category) field on the Service Agreement Datagrid to the Project Description (im\_projectdecription) field separated by a dash and sort the values descending.

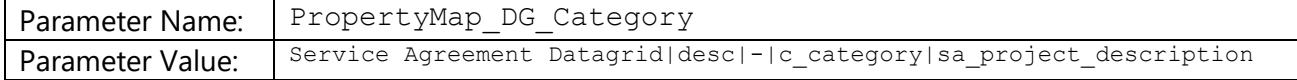

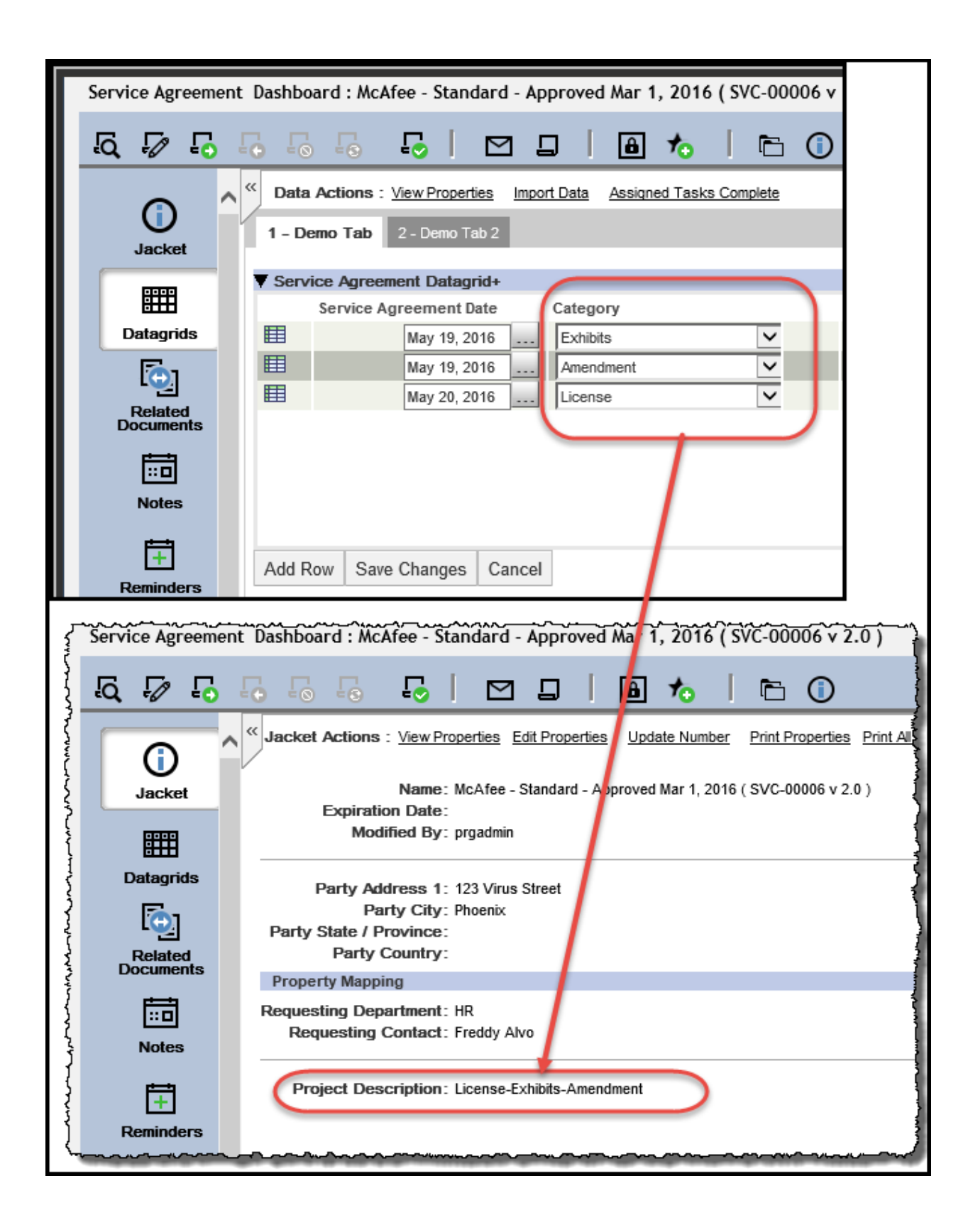

#### ConcatenateMap - Multiple Single Value Properties Formatted to a Single Property

The ConcatenateMap system parameter allows you to concatenate multiple properties to a single property on a document. The name of the parameter must begin with ConcatenateMap, followed by a unique descriptor (for example, ConcatenateMapContact, ConcatenateMap1, etc)

**Parameter Value**: <object type>|<formatter (%1 %2>|<source(comma-separated single attributes>|<target attribute on document>

**Example**: Concatenate the FirstName (im firstname) and LastName (im lastname) fields to the FullName (im fullname) field for the Service Agreement (service agreement) document type in **LastName, FirstName** format.

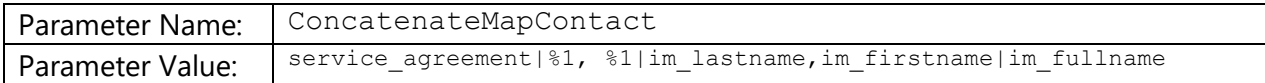

## <span id="page-18-0"></span>**AutoLink documents to multiple locations**

DynamicLinkingMap and DynamicLinkingRule – Allows for a single copy of a document to be filed to multiple folders

The DynamicLinkingMap System Parameter is similar to the **Auto File** Rules**,** but it creates link(s) to the original document, thus the document can be located in multiple folders. The name of the parameter must begin with DynamicLinkingMap followed by a unique descriptor (i.e. DynamicLinkingMapStatus, DynamicLinkingMap1, etc)

**Parameter Value:** <object type>|<root path>|<format(%s<> static, %t<> document, %d<>datagrid|<static values(comma separated)|<document property(comma separated)>|<datagrid columns(<grid\_name>.<grid\_column> comma separated must be in hierarchy order)

The DynamicLinkingRule System Parameter is required for the DynamicLinkingMap to be executed. The name of the parameter must begin with DynamicLinkingRule followed by a unique descriptor (i.e. DynamicLinkingRuleStatus, DynamicLinkingRule1, etc)

**Parameter Value**: <object type>|<dynamiclinkingmap name>|<optional: query predicate>

**Example 1**: Link Service Agreement (service\_agreement) documents to **Service Agreement/***Status/Party City*

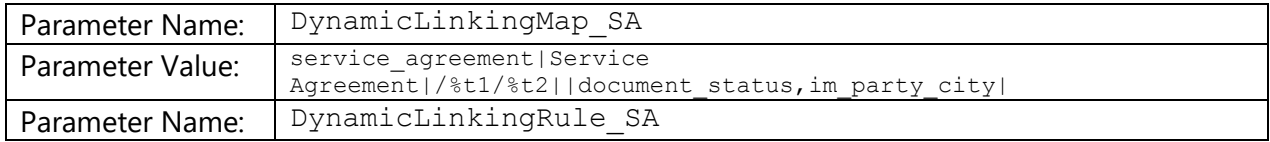

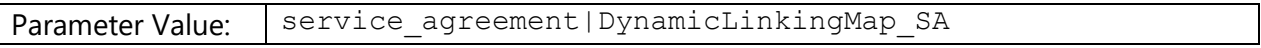

### **Example 2**: Link Service Agreement (service\_agreement) documents to **Service Agreement/***Status/Party City* when the Document Category is NDA

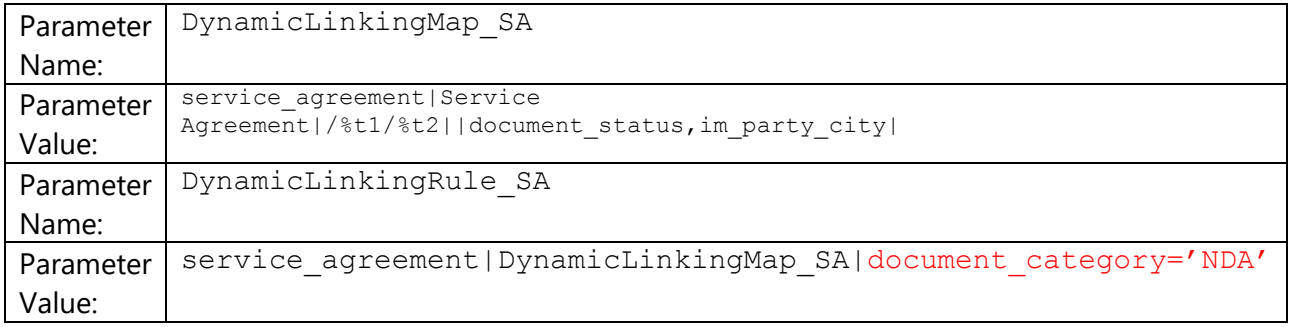

# <span id="page-20-0"></span>**Issues Addressed**

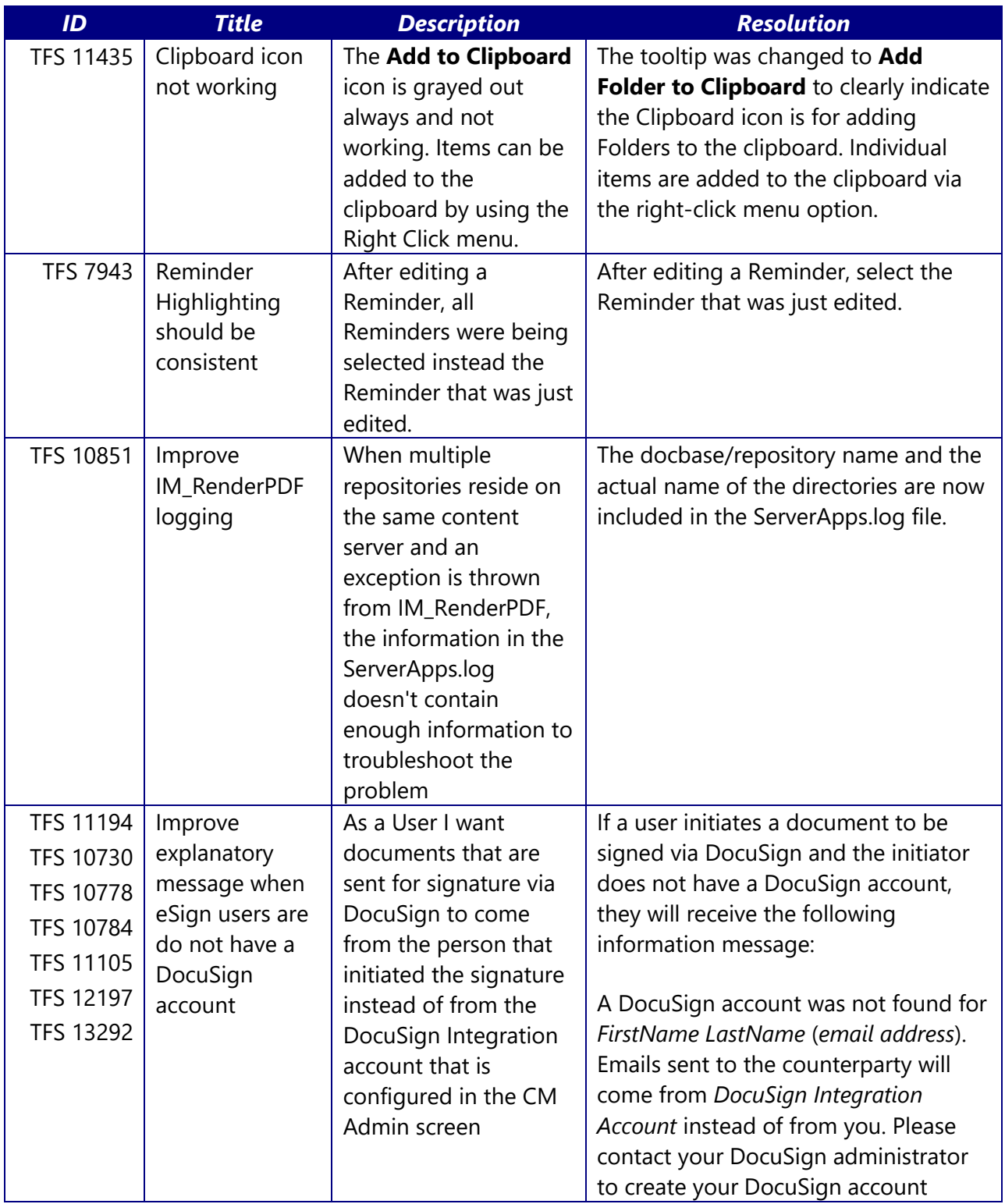

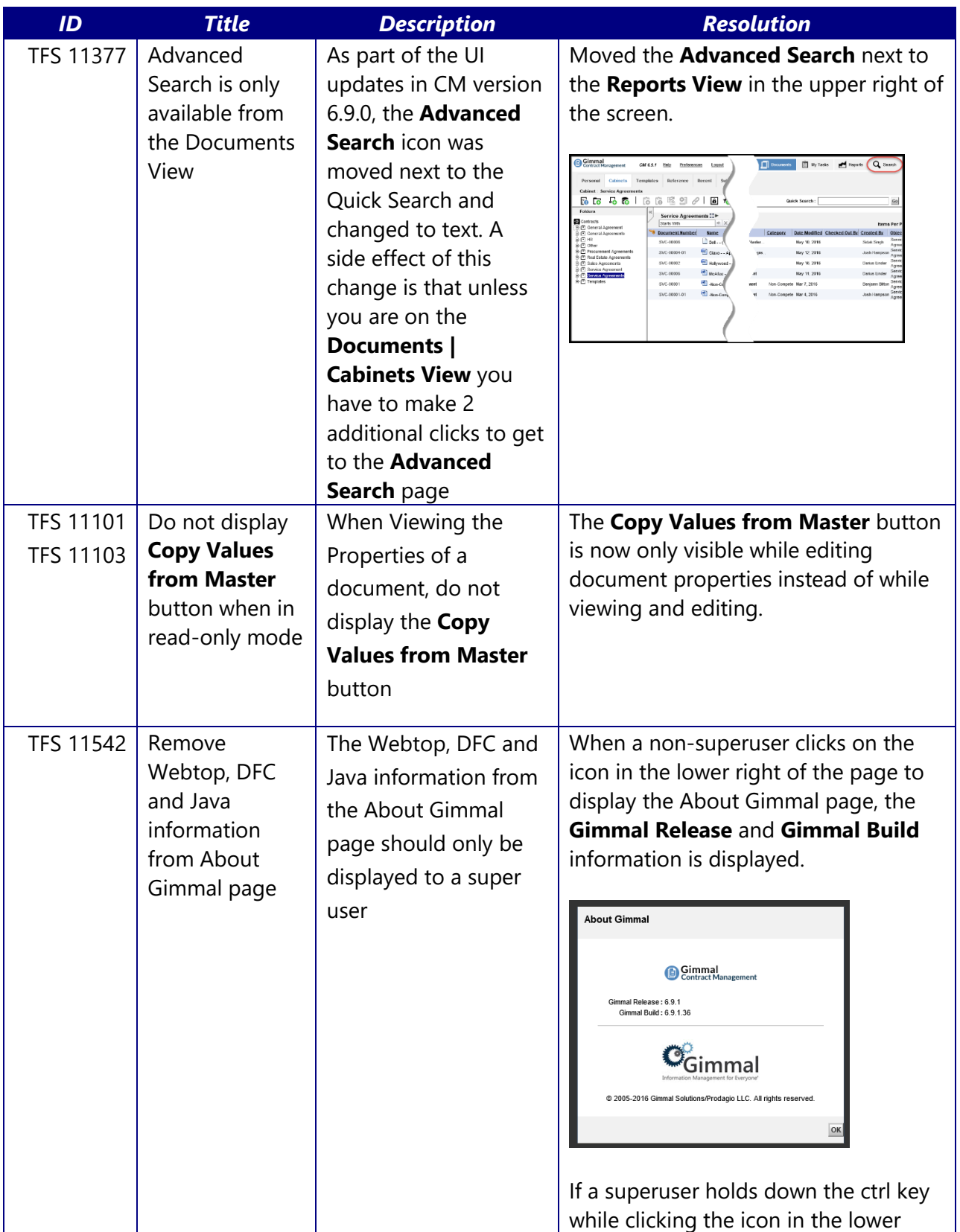

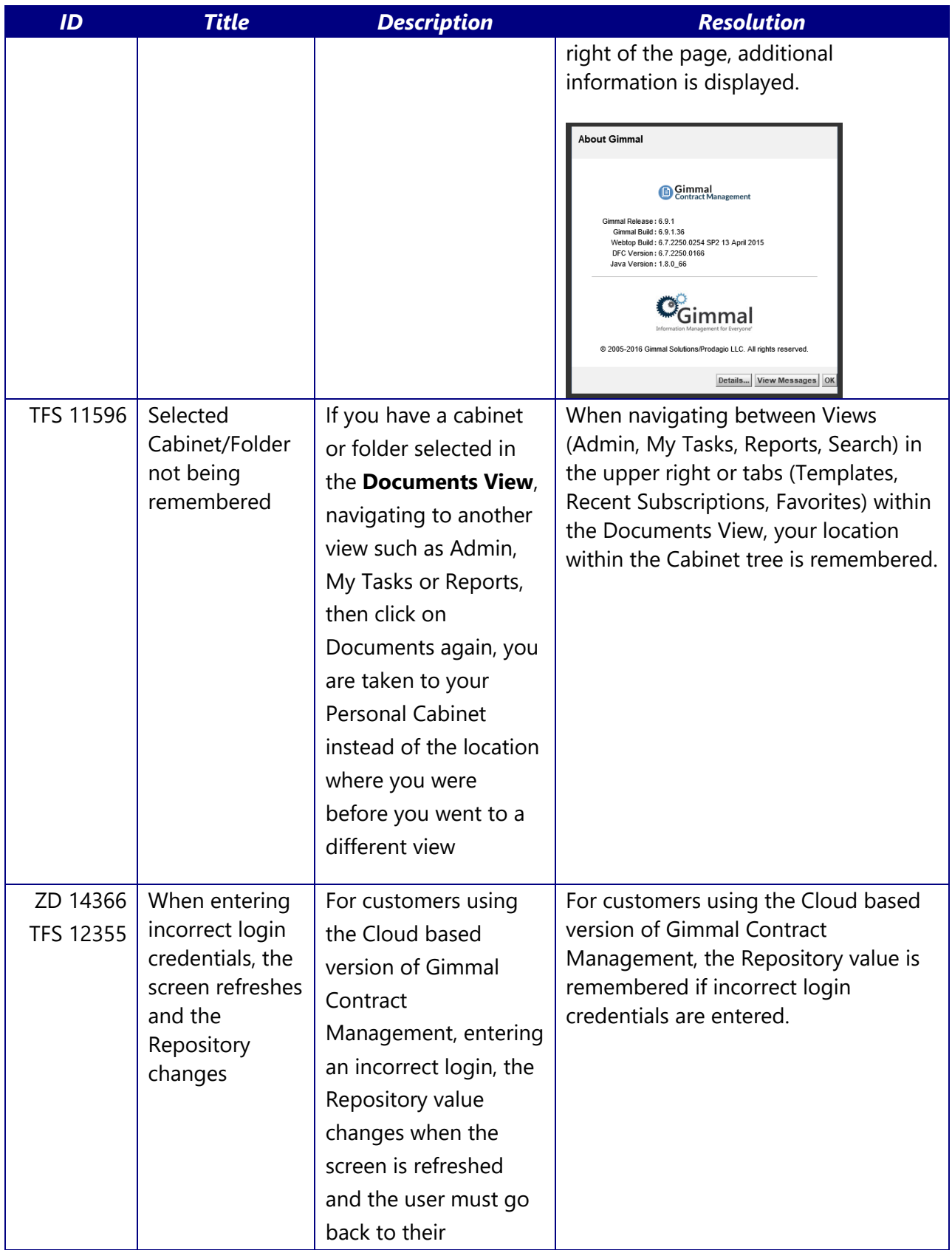

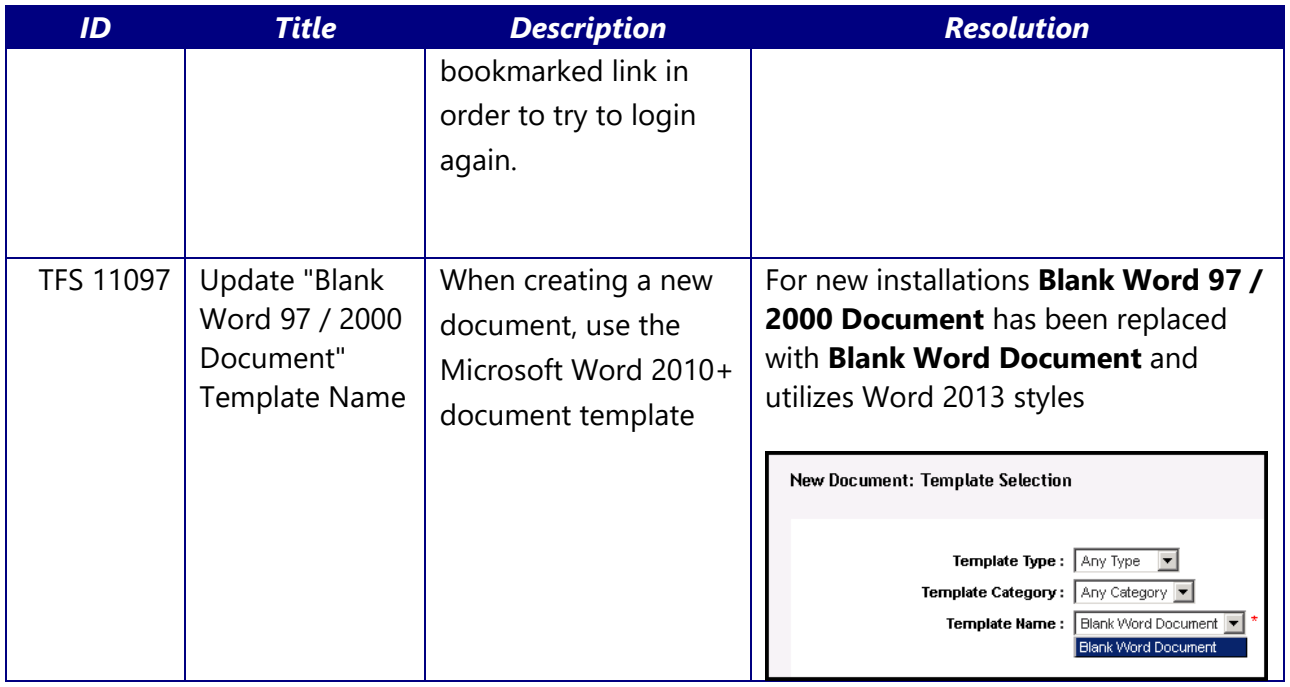

# <span id="page-24-0"></span>**Issues Addressed in the 6.9.1.48 Patch Release**

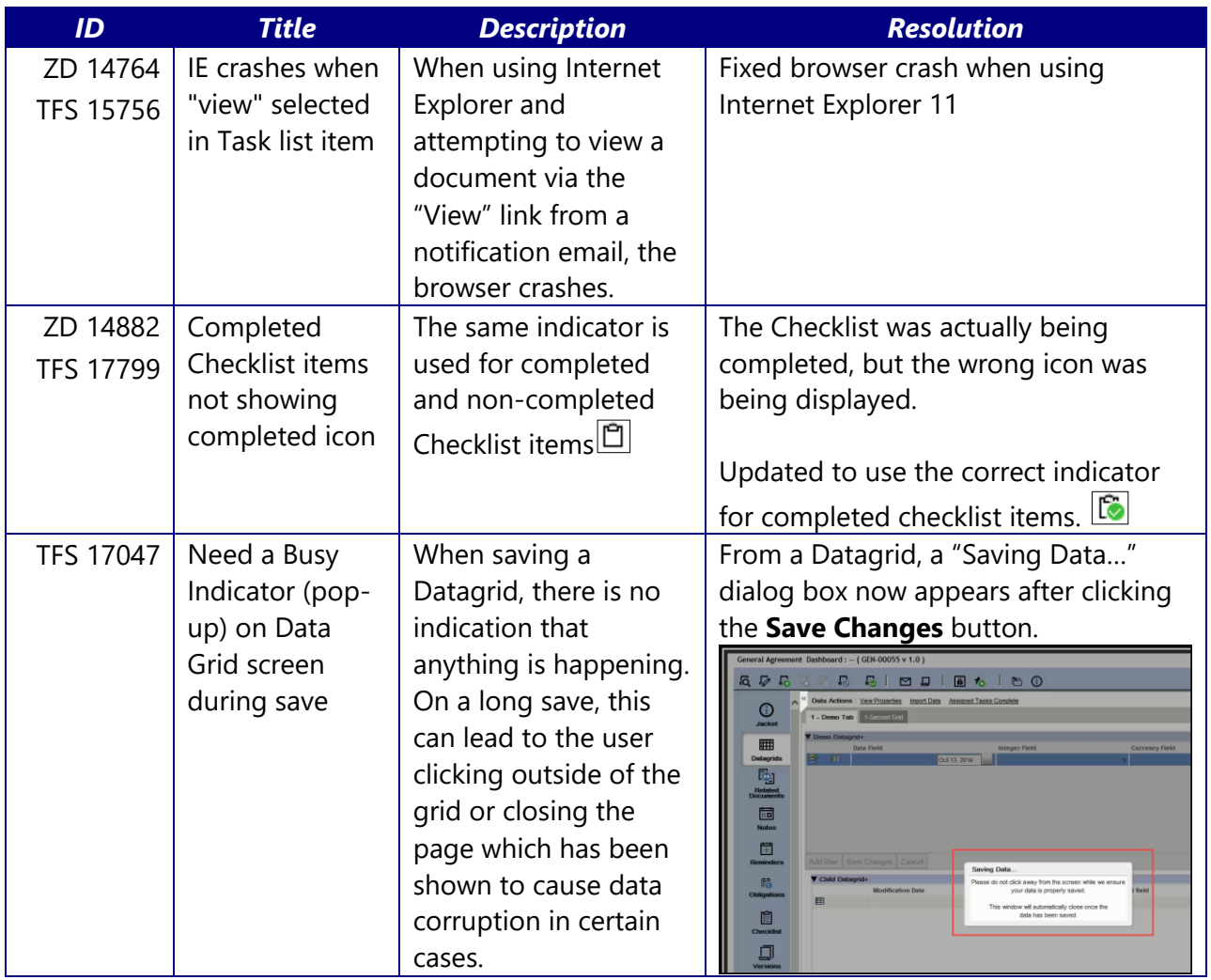

# <span id="page-25-0"></span>**Issues Addressed in the 6.9.1.51 Patch Release**

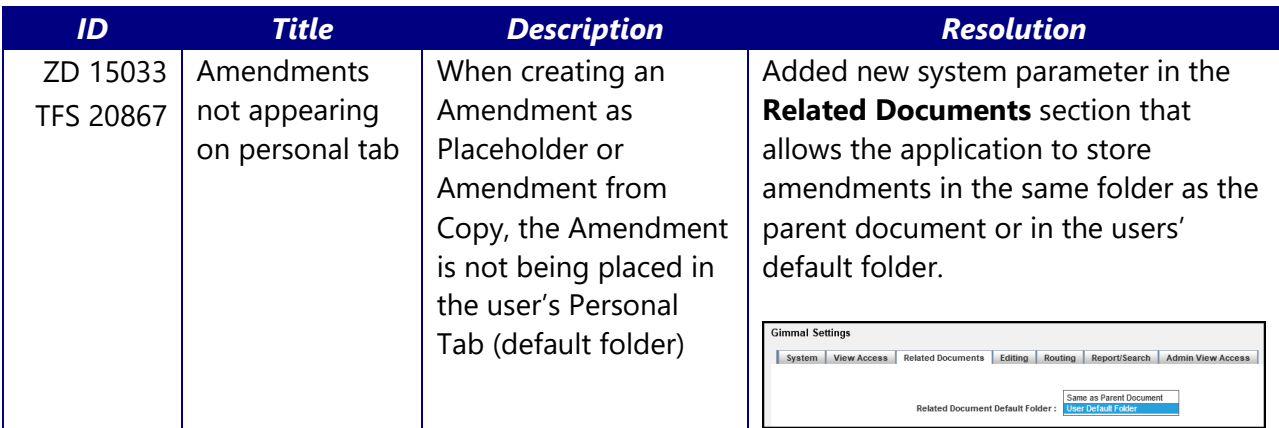

# <span id="page-26-0"></span>**Known Issues**

The following table provides an overview of known issues contained in version 6.9.1 of Gimmal Contract Management:

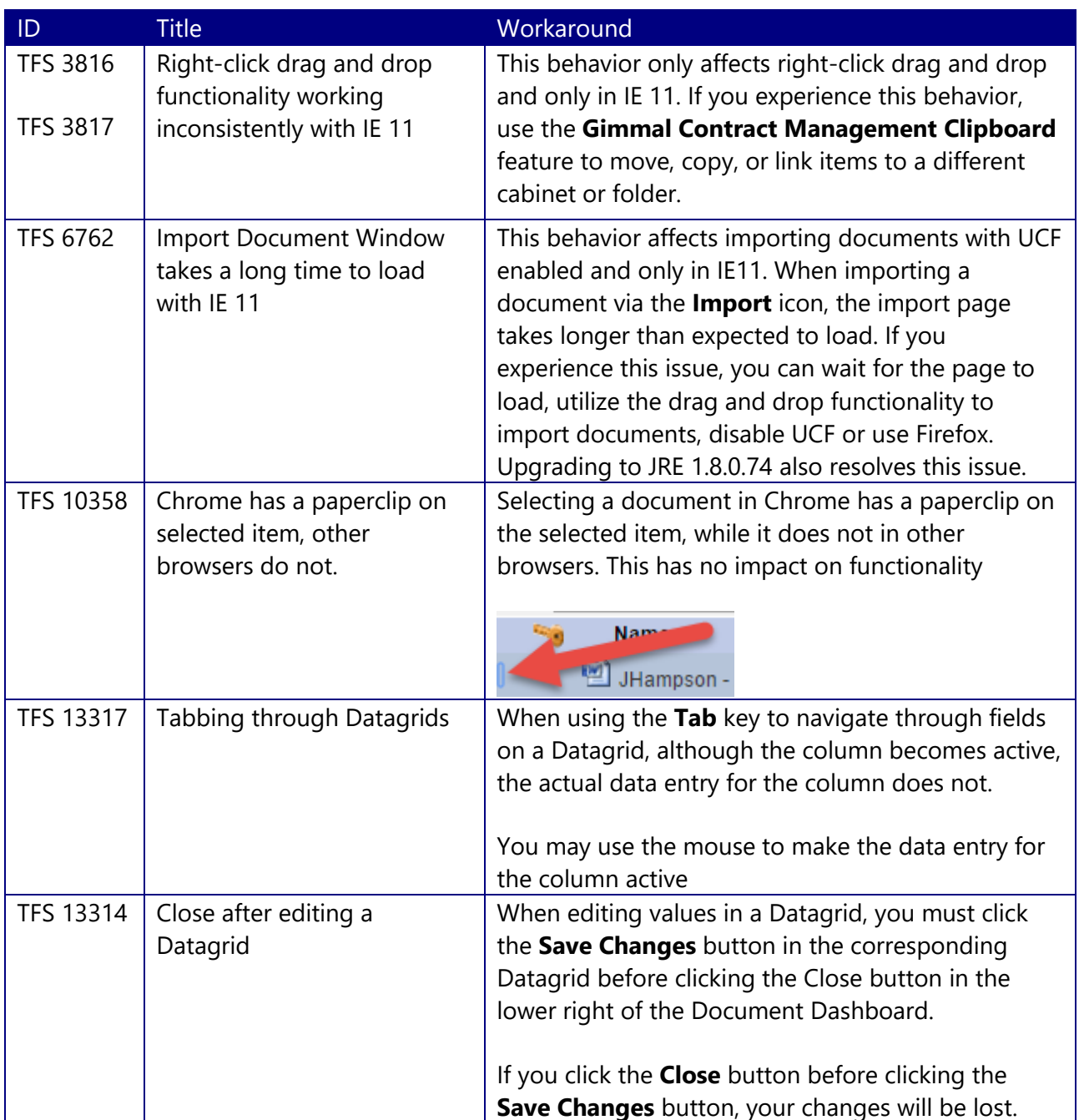

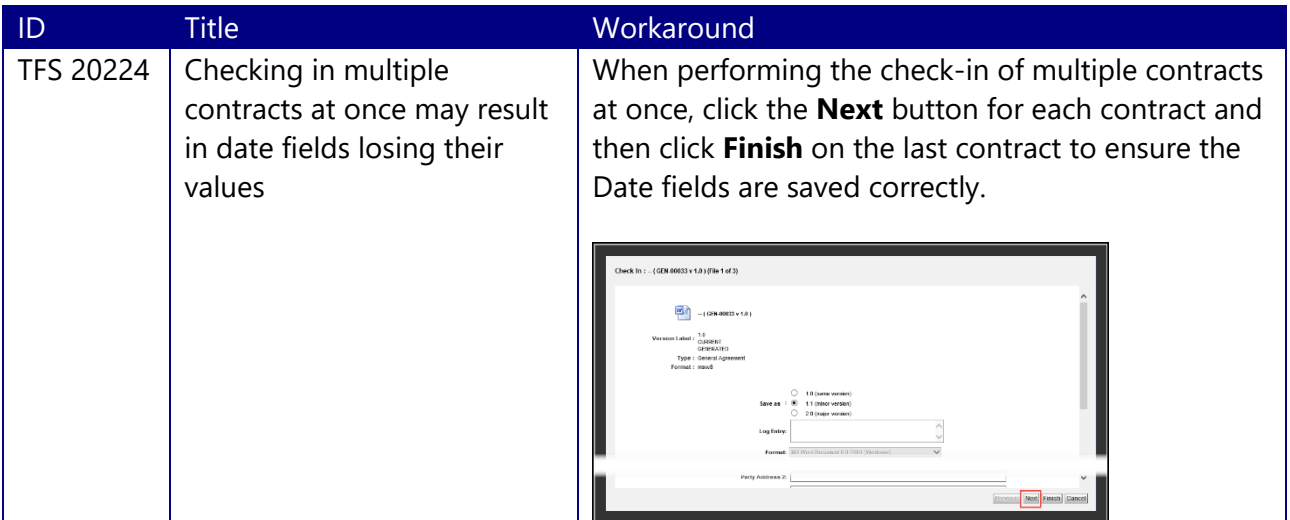